# Configurazione di Syslog per Cisco UCS

## Sommario

[Introduzione](#page-0-0) **[Prerequisiti](#page-0-1) [Requisiti](#page-0-2)** [Componenti usati](#page-0-3) **[Convenzioni](#page-1-0) [Configurazione](#page-1-1)** [Esempio di rete](#page-1-2) [Procedura per configurare Syslog in un file locale](#page-1-3) [Procedura per configurare Syslog su un server Syslog remoto](#page-2-0) **[Verifica](#page-3-0)** [Risoluzione dei problemi](#page-3-1) [Informazioni correlate](#page-3-2)

### <span id="page-0-0"></span>**Introduzione**

Cisco Unified Computing System (UCS) fornisce diversi strumenti diagnostici per aiutare a risolvere i problemi e a monitorare l'ambiente. Questi strumenti includono: istruzioni di debug della riga di comando, syslog e SNMP (Call Home è un altro strumento di diagnostica/reporting). Syslog è il meccanismo che consente ai processi e agli script di scrivere voci di log. I chiamanti possono specificare completamente tutte le caratteristiche delle voci di registro.

Un daemon syslog nel sistema acquisisce i log e li salva in un buffer rotante. Questi log possono essere visualizzati internamente o esportati in syslog collector. È possibile specificare più agenti di raccolta syslog tramite la configurazione.

# <span id="page-0-1"></span>**Prerequisiti**

#### <span id="page-0-2"></span>**Requisiti**

Cisco consiglia di:

- Avere una conoscenza operativa del software e dell'hardware dei server blade Cisco UCS.
- Acquisire familiarità con l'applicazione UCS Manager.
- Comprendere l'impatto e le implicazioni dei diversi comandi descritti in questo documento.
- Acquisire familiarità con i componenti e la topologia UCS. Fare riferimento al <u>diagramma</u> sequente per una soluzione tipica.

#### <span id="page-0-3"></span>Componenti usati

Le informazioni fornite in questo documento si basano su Cisco UCS System.

#### <span id="page-1-0"></span>**Convenzioni**

Fare riferimento a [Cisco Technical Tips Conventions per ulteriori informazioni sulle convenzioni](//www.cisco.com/en/US/tech/tk801/tk36/technologies_tech_note09186a0080121ac5.shtml) [dei documenti.](//www.cisco.com/en/US/tech/tk801/tk36/technologies_tech_note09186a0080121ac5.shtml)

### <span id="page-1-1"></span>**Configurazione**

Cisco UCS Manager avvia il daemon syslog e verifica che sia attivo in entrambe le interconnessioni di struttura UCS. I log generati dai processi in NXOS e UCS Manager vengono esportati negli stessi agenti di raccolta esterni configurati.

Tutti gli eventi di UCS Manager sono archiviati nella stessa infrastruttura che sono stati generati. Come previsto, l'interconnessione dell'infrastruttura passiva genererà meno voci di registro rispetto a quelle attive, ma sono ancora previsti alcuni eventi. Per facilitare l'analisi dei log, tutte le voci di UCS Manager includono il nome host UCS, mentre le voci NXOS includono il nome host dell'infrastruttura.

Di seguito sono riportati alcuni esempi di situazioni che generano una voce syslog:

- Eventi del ciclo di vita DME
- Errori
- Messaggi ad hoc
- Eventi trasmessi dai processi BMC e CMC

#### <span id="page-1-2"></span>Esempio di rete

Questa è una topologia tipica utilizzata con Cisco UCS:

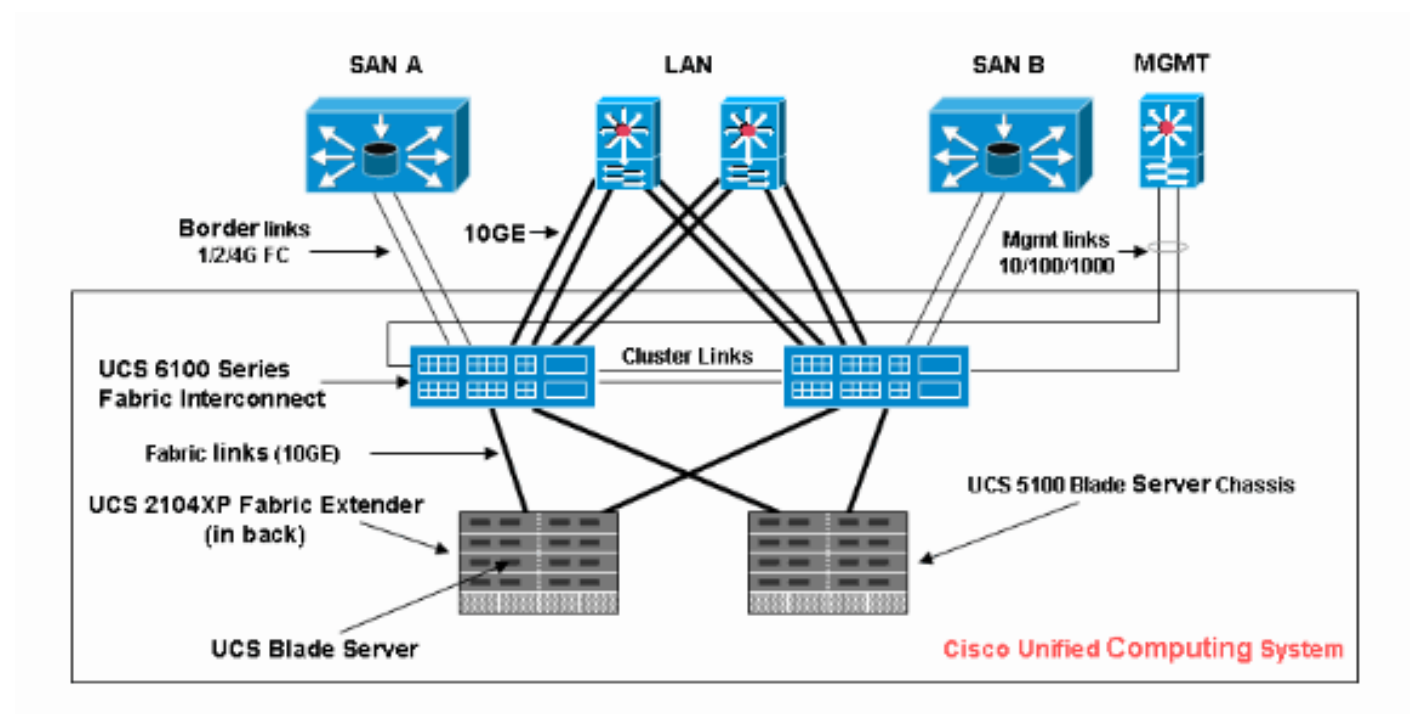

#### <span id="page-1-3"></span>Procedura per configurare Syslog in un file locale

Questa è la procedura:

- 1. Accedere a Cisco UCS Manager.
- 2. Nel riquadro di navigazione, scegliere la scheda Admin.
- 3. Espandere Errori, Eventi e Registro di controllo, quindi scegliere Syslog.
- 4. Nel riquadro di lavoro a destra, in File, scegliere abilitato per lo stato di amministrazione.
- 5. Scegliere il livello di allarme dal menu a discesa.
- 6. Fare clic su **Salva**

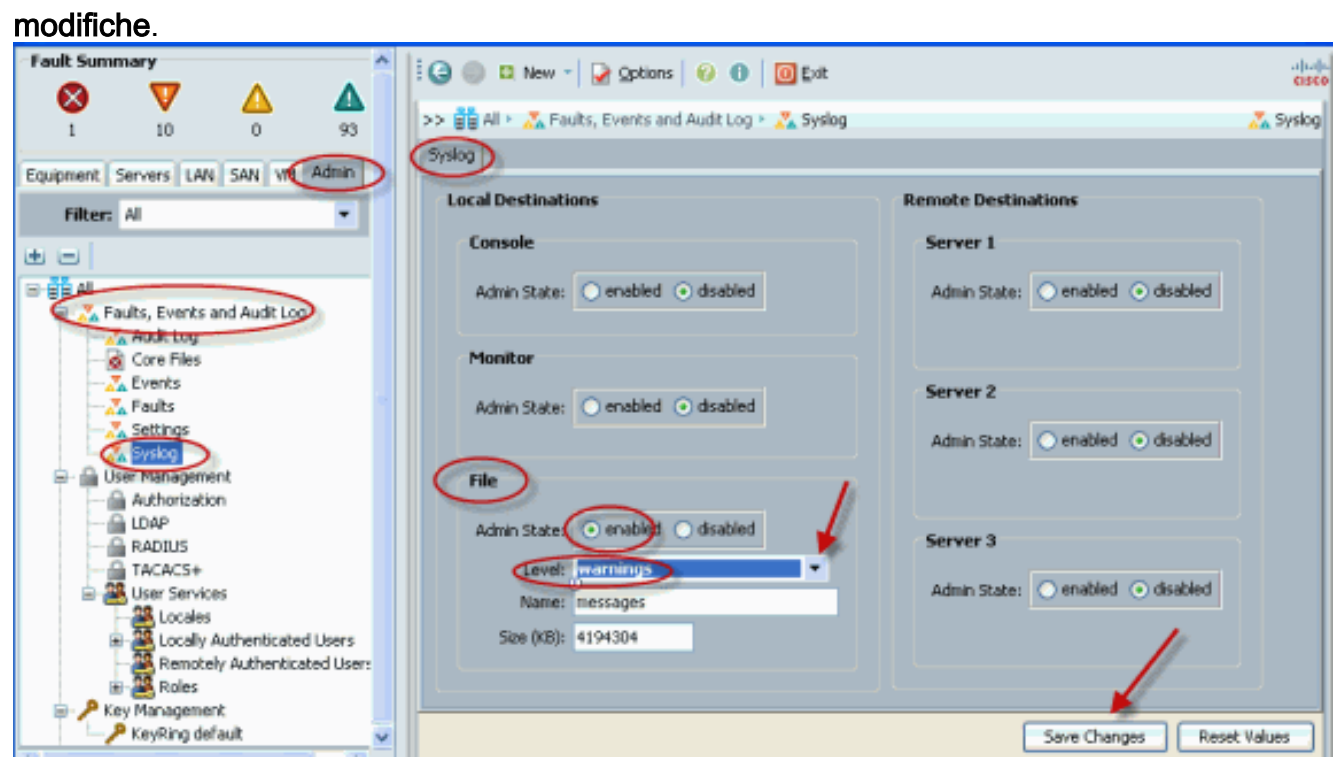

#### <span id="page-2-0"></span>Procedura per configurare Syslog su un server Syslog remoto

Per questa procedura di configurazione, si presume che sia stato configurato un server syslog che funziona nella rete.

- 1. Accedere a Cisco UCS Manager.
- 2. Nel riquadro di navigazione, selezionare la scheda Admin.
- 3. Espandere Errori, Eventi e Registro di controllo, quindi scegliere l'opzione Syslog.
- 4. Nel riquadro di lavoro a destra, abilitare Server remoto #, immettere l'indirizzo IP del server syslog, selezionare i livelli e la struttura appropriati.
- 5. Fare clic su **Salva** modifiche.

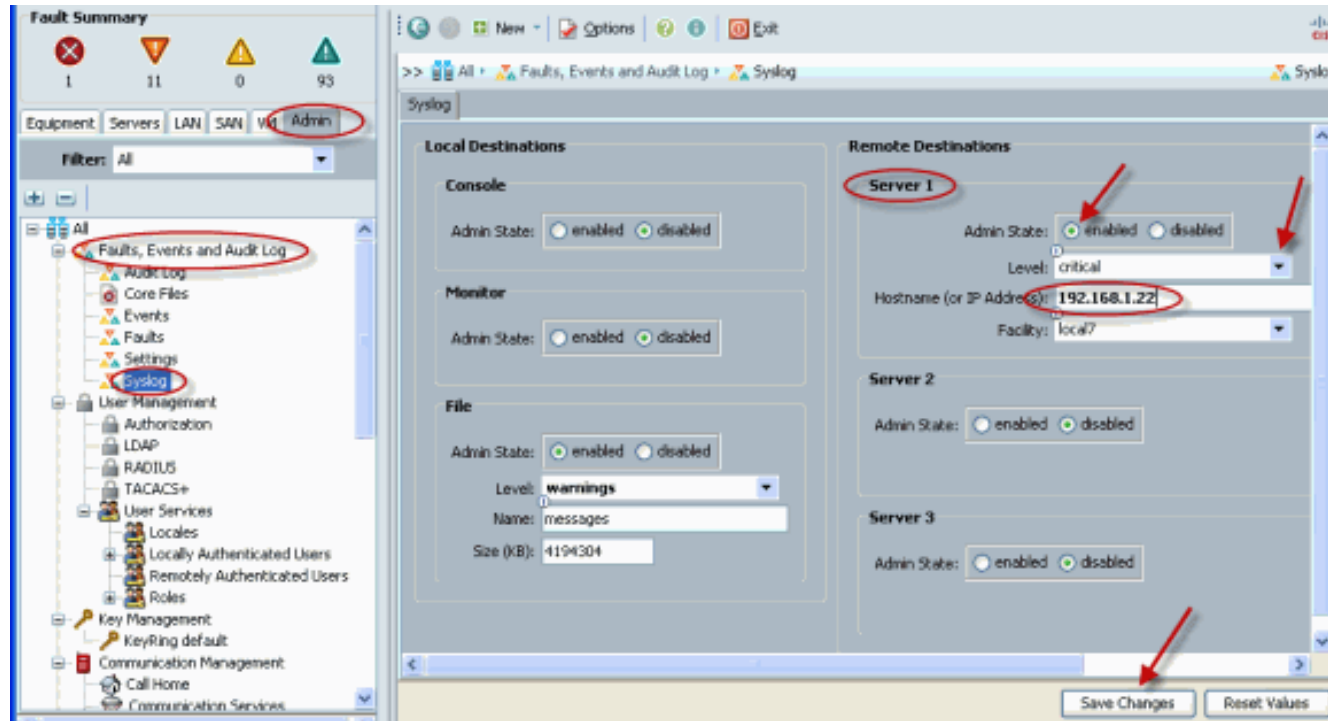

# <span id="page-3-0"></span>**Verifica**

Iniziare a visualizzare gli eventi collegati al server syslog e ai file locali su Cisco UCS.

# <span id="page-3-1"></span>Risoluzione dei problemi

Al momento non sono disponibili informazioni specifiche per la risoluzione dei problemi di questa configurazione.

# <span id="page-3-2"></span>Informazioni correlate

• Documentazione e supporto tecnico - Cisco Systems